# **Initializing Your Voicemail:**

- 1. Press VMsg key (on display)
- 2. Enter default security code: [as previously provided by NATG] then follow prompts:
  - a. **Record your name** for the company directory (only your first and last name. ex: Bob Smith)
  - b. Spell the first three letters of your name (ex: Bob would be 262 on the number pad)
  - c. Would you like to be listed in the company directory?
    - $\rightarrow$  Press 1 for Yes or 2 for NO
  - d. Record your personal greeting (example below)
  - e. Enter a new security code
    - → Note: Password must be between 4 to 10 digits. DO NOT use simple codes such as 1234, 1111, 2580 etc..
- 3. At the end of setup, the system will ask you if you're satisfied with all of your setting, **press 1 for yes** otherwise you'll need to start over from the beginning.

#### **Example Script:**

"You have reached the voicemail of \_\_\_\_\_\_. Please leave a detailed message and I will return your call as soon as possible. If you'd like to be redirected to reception, press 0. Thank you."

# **Listening to Voicemails Using Soft Keys**

- 1. Press VMsg key (on display), enter security code
- 2. Press **New** or **Old** soft key (on display)
- 3. While the message is playing press:
  - a. Arch to Save
  - b. Del to Delete
  - c. Rew to rewind 5 seconds
  - d. More takes you to the next page of options:
    - e. Redir to Redirect the message to another mailbox

# Listen to Voicemail Using the Dial Pad

- 1. Press VMsg key (on display), enter security code
- 2. Follow Prompts or choose from the following:

| a. | To Play New Messages     | Press 4 |
|----|--------------------------|---------|
| b. | To Leave a Message       | Press 5 |
| c. | To Review old Messages   | Press 6 |
| d. | To Access Set up Options | Press 7 |

#### **WHILE** the Message is Playing

| a. | Reply          | Press 34 |
|----|----------------|----------|
| b. | Check Next MSG | Press 35 |
| c. | Delete         | Press 36 |
| d. | Archive (Save) | Press 37 |
| e. | Date/Time      | Press 38 |
| f. | Save As New    | Press 30 |
| σ. | Repeat Message | Press 3# |

#### **AFTER** Listening to a Message

| a. | To Reply       | Press 4 |
|----|----------------|---------|
| b. | Check Next MSG | Press 5 |
| c. | Delete         | Press 6 |
|    | Archive (Save) |         |
| e. | Date/Time      | Press 8 |
| f. | Save As New    | Press 0 |
| g. | Repeat Message | Press # |

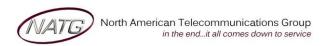

Service: 604 -856- 9155 Email: service@natg.ca

# **Changing your Greeting:**

- 1. Press VMsg key (on display), enter security code
- 2. Press More soft key (of display), Press Setup soft key, Press Greet, Press Curr
- 3. Follow prompts (NOTE: Press \* when done recording)

### **Switching to your Alternate Greeting:**

- 1. Press VMsg key (on display), enter security code
- 2. Press More soft key (of display), Press Setup soft key, Press Greet, Press Swtch
- 3. Follow prompts (Note: Press \* when done recording)

### **Changing your Recorded Name:**

- 1. Press VMsg key (on display), enter security code
- 2. Press More soft key (of display), Press Setup soft key, Press Pers, Press More or >>>, Press RcNam
- 3. Follow prompts (Note: Press \* when done recording)

## **Changing your Spelled Name:**

- 1. Press VMsg key (on display), enter security code
- 2. Press More soft key (of display), Press Setup soft key, Press Pers, Press Spell
- 3. Follow prompts

### **Changing Your Security Code:**

- 1. Press VMsg key (on display), enter security code
- 2. Press More soft key (of display), Press Setup soft key, Press Pers, Press Code
- 3. Follow prompts

### **Accessing Your Voicemail From Outside:**

- 1. Call the main number (or your Direct Line *if* applicable)
- 2. When auto attendant greeting begins:
- 3. Enter 9 + your local (ex 105, 128) Enter your security code
- 4. Press 4 to listen to NEW messages or 6 for old messages
- 5. The system will then tell you "You have \_\_\_ messages, would you like to hear them?" **Press 1 for Yes,** or 2 for No

#### **Changing Your Greeting From Off Site**

- 1. Call the main number (or your Direct Line *if* applicable)
- 2. When the voicemail answers:
- 3. Enter 9 + Your Extension, Enter your security code
- 4. Press 7 for Setup
- 5. Press 4 for Greeting
- 6. Press 6 for Standard greeting (or 7 for Alternate)
- 7. Press 1 to record
- 8. Press \* when done recording

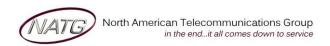

**Service:** 604 -856- 9155

Email: service@natg.ca